Portable DVD Player PET1002

Instrukcje obsługi<br>Uživatelské příručky Používateľské príručka Polhasználói útmutatók

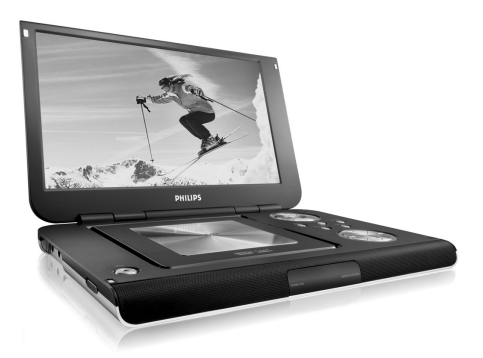

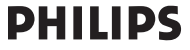

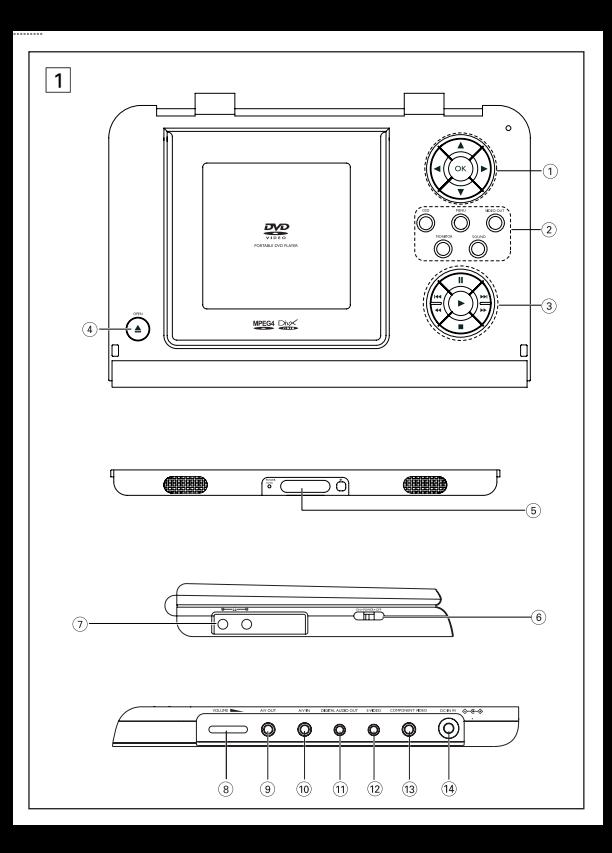

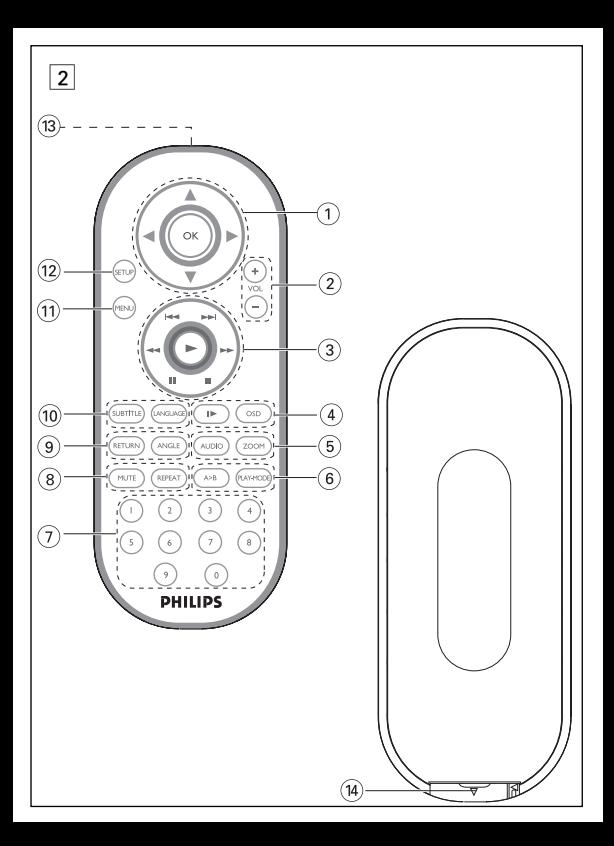

## **Elementy sterujące jednostki centralnej ( patrz rysunki** 1**)**

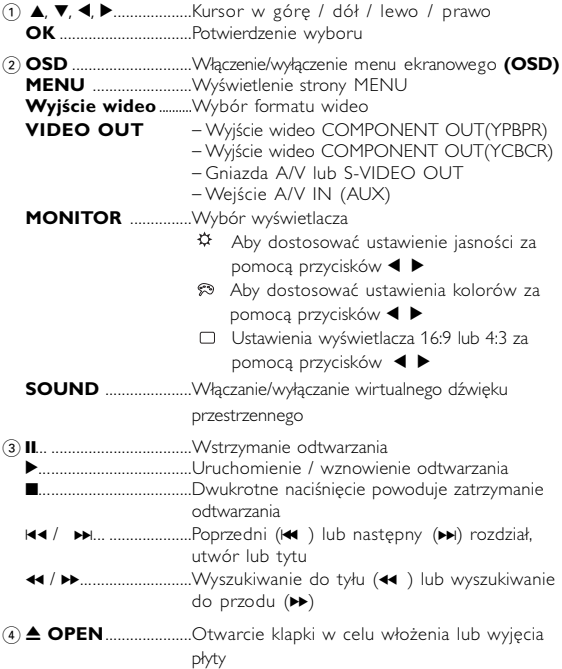

### **Elementy urządzenia**

#### **Przód odtwarzacza ( patrz rysunki** 1**)**

5 **POWER/CHG** ..................Wskaźnik zasilania i ładowania **IR** ...........................................Czujnik podczerwieni

#### **Lewa strona odtwarzacza ( patrz rysunki** 1**)**

- 6 **ON.POWER.OFF** ...........Włączenie / wyłączenie odtwarzacza
- $\overline{7}$   $\overline{0}$   $\overline{0}$   $\overline{$

#### **Prawa strona odtwarzacza ( patrz rysunki** 1**)**

- 8 **VOLUME** F...................Zmiana głośności
- 9 **WYJŚCIE A/V OUT** .....Gniazdo wyjściowe A/V
- 0 **WYJŚCIE A/V IN**...........Gniazdo wejściowe A/V IN
- ! **CYFROWE WYJŚCIE**..Gniazdo wyjściowe dźwięku cyfrowego **AUDIO OUT**
- @ **S-VIDEO** .............................Gniazdo wyjściowe S-Video
- **B ROZDZIELONE....................**.Gniazdo wyjściowe Component video<br>**SKŁADOWE** Bozdzielone składowe symplu wideo **SKłADOWE** Rozdzielone składowe sygnału wideo **SYGNAłU WIDEO**
- \$ **DC IN 9V**..........................Gniazdo zasilania

*UWAGA! Operowanie klawiszami lub pokrętłami, oraz wykonywanie czynności w sposób odbiegający od wskazówek zawartych w niniejszej instrukcji grozi narażeniem na niebezpieczne promieniowanie lub inne niebezpieczeństwa.*

# **Pilot zdalnego sterowania**

# **Pilot zdalnego sterowania ( patrz rysunki** 2**)**

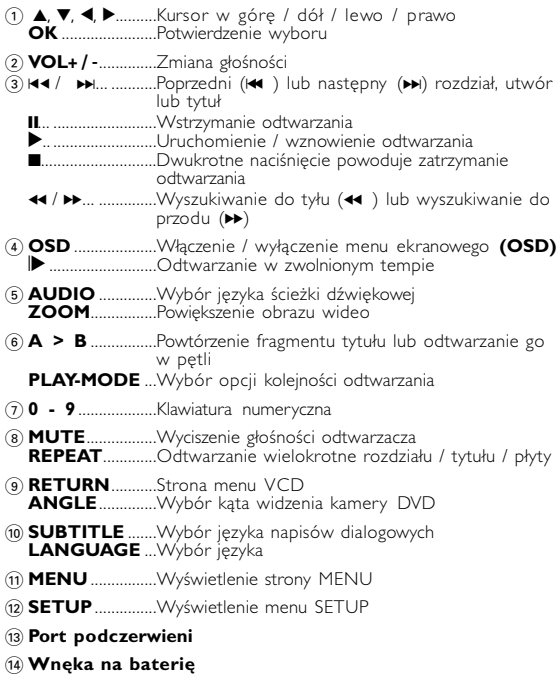

## **Wprowadzenie**

### **Przenośny odtwarzacz DVD**

Ten przenośny odtwarzacz DVD odtwarza cyfrowe płyty wideo<br>zgodne z uniwersalnym standardem DVD Video. Umożliwia<br>oglądanie pełnometrażowych filmów z kinową jakością obrazu oraz stereofonicznym i wielokanałowym dźwiękiem (w zależności od płyty<br>i konfiguracji odtwarzania).<br>Odtwarzacz obsługuje także unikalne funkcie standardu DVD-Video.

takie jak wybór języka ścieżki dźwiękowej i napisów dialogowych czy<br>katów widzenia kamery (także w zależności od płyty).

Blokada rodzicielska pózwala natomiast rodzicom decydować, jakie płyty mogą oglądać ich dzieci. Odtwarzacz wyróżnia się niezwykłą prostotą obsługi za pomocą menu ekranowego, wewnętrznego<br>wyświetlacza i pilota.

#### **Rozpakowanie urządzenia**

Najpierw należy sprawdzić zawartość opakowania i porównać ją z<br>poniższa lista:

- 
- 
- 
- 
- 
- 
- 
- 
- 
- Przenośny odtwarzacz DVD<br>
 Zasilacz samochodowy (12 V)<br>
 Zasilacz samochodowy (12 V)<br>
 Instrukcja obsługi<br>
 Gwarancja<br>
 Przewód audio / wideo<br>
 Przewód audio / wideo<br>
 Torba podróżna<br>
(zależnie od regionu)<br>
 Torb

# **Wybór miejsca**

- Odtwarzacz należy ustawić na płaskiej i stabilnej powierzchni.
- Nie powinien stać na słońcu ani w pobliżu domowych urządzeń<br>grzejnych.<br>• W przypadku problemów z poprawnym odczytywaniem płyt
- CD/DVD przed oddaniem odtwarzacza do naprawy należy<br>przeczyścić soczewkę za pomocą dostępnej w sprzedaży płyty<br>czyszczącej CD/DVD. Zastosowanie innych metod czyszczenia grozi<br>uszkodzeniem soczewki
- Klapka płyty powinna być zawsze zamknięta, aby na soczewce nie gromadził się kurz.<br>• Szybka zmiana temperatury w otoczeniu odtwarzacza z niskiej na
- wysoka może spowodować zaparowanie soczewki. W takiej sytuacji odczytywanie płyt CD/DVD nie jest możliwe. Należy zostawić odtwarzacz w ciepłym miejscu i poczekać, aż wilgoć wyparuje.

## **Odtwarzane formaty płyt**

Oprócz płyt DVD-Video można także odtwarzać wszystkie płyty Video CD oraz audio CD (w tym CDR, CDRW, DVD±R i DVD±RW).

**DVD-Video** W zależności od nagranego materiału (film, klipy wideo, odcinki serialu itp.) płyta może zawierać pewną liczbę tytułów, a każdy tytuł - rozdziały. W celu zapewnienia łatwej i wygodnej obsługi odtwarzacz umożliwia poruszanie się między tytułami i rozdziałami.

**Video CD**<br>W zależności nagranego materiału (film, klipy wideo, odcinki serialu itp.) płyta może zawierać pewną liczbę utworów, a<br>każdy utwór może mieć przypisane indeksy, co jest<br>zaznaczone na pudełku płyty. W celu zapewnienia łatwej i<br>wygodnej obsługi odtwarzacz umożliwia poruszanie sie między utworami i indeksami.

# **Audio CD / WMA / MP3 CD**<br>Plyty Audio CD / WMA / MP3 CD zawieraja wyłacznie

utwory muzyczne. Można je odtwarząć tradycyjnie w<br>zestawie stereofonicznym za pomocą klawiszy pilota i/lub<br>jednostki centralnej albo przez telewizor za pomocą menu<br>ekranowego (OSD).

#### **CD z plikami JPEG**

Odtwarzacz umożliwia także przeglądanie zdjęć JPEG.

**DivX-video**<br>Odtwarzacz umożliwia także przeglądanie płyt DivX<sup>®</sup>.<br>• Oficjalny produkt DivX<sup>®</sup> Certified.<sup>19</sup>.

- 
- Odtwarza materiał wideo DivX®5, DivX®4, DivX®3, i DivX® VOD

#### **Zero Bright Dot™**

Ciesz się obrazem wysokiej jakości bez irytujących jasnych plamek na ekranie LCD. Wyświetlacze LCD zazwyczaj mają

wady, określane przez przemysł LCD jako 'jasne plamki'.<br>Ograniczona ilość jasnych plamek jest określana jako nieunikniony **LBright-Dot**<br>efekt uboczny masowej produkcji wyświetlaczy LCD. Dzięki<br>surowym procedurom kontroli j Philips Zero Bright Dot<sup>na</sup> gwarantuje optymalną jakość ekranu.<br>Serwis gwarancyjny różni się w zależności od regionu. Należy skontaktować się z lokalnym przedstawicielem Philips w celu uzyskania szczegółowych informacji.

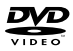

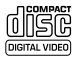

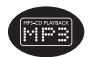

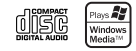

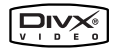

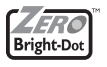

## **Źródła zasilania**

Urządzenie może być zasilane przez dołączony do zestawu zasilacz<br>sieciowy zasilacz samochodowy lub akumulator:

- Napięcie wejściowe zasilacza sieciowego musi odpowiadać napięciu w<br>sieci elektrycznej. W przeciwnym razie może dojść do uszkodzenia<br>zasilacza sieciowego i urzadzenia.
- Nie dotykać zasilacza sieciowego mokrymi rękami ze względu na ryzyko porażeniem pradem.
- Przy podłączaniu zasilacza samochodowego (gniazdo zapalniczki) należy
- spieździe samochodowym.<br>• Przy dłuższym okresie nieużywania urządzenia odłączyć zasilacz sieciowy<br>• Od gniazda lub wyjać akumulator.
- od gniazda lub wyjąć akumulator. Przy odłączaniu zasilacza sieciowego należy trzymać przewód za wtyczkę. Nie ciągnąć za przewód zasilający.

### **Bezpieczeństwo i konserwacja**

- Nie rozmontowywać urządzenia, gdyż promieniowanie laserowe jest<br>niebezpieczne dla oczu. Wszelkie czynności serwisowe powinny być<br>wykonywane wyłącznie przez autoryzowany serwis.
- W przypadku dostania się płynu lub przedmiotu do wnętrza urządzenia
- 
- Nie dopuścić do upadku lub<sup>/</sup>silnych wstrząsów urządzenia, gdyż może<br>to spowodować jego nieprawidłowe działanie.<br>• Bezpieczne słuchanie: Głośność należy nastawiać na umiarkowany<br>poziom. Korzystanie z słuchawek przy dużej
- niekorzystny wpływ na słuch użytkownika. Ważne (dotyczy modeli z dołączonymi słuchawkami): Firma Philips gwarantuje zgodność odtwarzaczy audio z ustalonymi przez odpowiednie<br>instytucje maksymalnymi poziomami mocy dźwieku wyłacznie w nrzypadku korzystania z dostarczonych oryginalnych słuchawek. Jeśli zajdzie konieczność ich wymiany, firma Philips zaleca kontakt ze sprzedawcą w celu zamówienia modelu identycznego z oryginalnym.<br>
• Bezpieczeństwo w ruchu
- 
- Wywołanych przez urządzenia grzewcze lub bezpośrednie działanie<br>• promieni słonecznych.<br>• Aparat nie jest wodoodporny: nie należy zanurzać urządzenia
- odtwarzacza w wodzie. Dostanie się wódy do wnętrza urządzenia<br>może spowodować jego poważne uszkodzenie.
- · Nie należy stosować zadnych środków czyszczących zawierających<br>alkohol, amoniak, benzen lub substancje zrące, gdyż mogą one<br>uszkodzić wykończona powierzchnie urzadzenia odtwarzacza.

## **Bezpieczeństwo i konserwacja**

• Nigdy nie wolno dotykaĺ soczewek odtwarzacza!

Uwaga: Przy dłuższym korzystaniu odtwarzacz nagrzewa się. Jest to całkowicie normalne.

## **Zalecenia ogólne**

- 
- Do płyt nie wolno niczego przyklejać. Nie zostawiać płyt na słońcu lub w
- 
- pobliżu źródeł ciepła. Płyty przechowywać w pudełkach. Podczas czyszczenia przetrzeć płytę od środka do zewnątrz miękką, niestrzępiącą i czystą ściereczką.

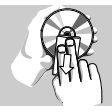

#### **Informacje na temat użytkowania wyświetlacza LCD**

Niniejszy wyświetlacz LCD został wyprodukowany przy zastosowaniu technologii o wysokiej precyzji. Mimo to można czasami niebieskim, zielonym) ciągle wyświetlające się na ekranie LCD. Jest to<br>całkowicie normalne zjawisko wynikające z procesu produkcyjnego i<br>nie stanowi defektu.

### **Informacje ekologiczne**

Nie używamy żadnych zbędnych opakowań. Opakowanie można łatwo<br>rozdzielić na cztery odrębne materiały: karton, PS, PE, PET.<br>Urzadzenie składa się z materiałów, które można poddać procesowi odzysku, o ile przeprowadzi to wyspecjalizowana firma. Należy<br>postąpić zgodnie z miejscowymi przepisami dotyczących składowania opakowań, zużytych bateriioraz przestarzałych urządzeń.

## **Informacje o prawach autorskich**

"DivX, DivX" Certified, and associated logos are trademarks of DivXNetworks, Inc. and are used under license."

Wszystkie znaki handlowe i zastrzeżone znaki handlowe są własnością odpowiednich firm.

W Wielkiej Brytanii i niektórych innych krajach kopiowanie materiałów chronionych prawem autorskim może wymagać uzyskania zgody właścicieli tych praw.

## **Zasilanie**

#### **Korzystanie z zasilacza sieciowego**

Podłącz dołączony do zestawu zasilacz do urządzenia i gniazdka sieciowego w sposób pokazany na rysunku.

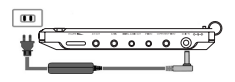

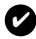

## *WSKAZÓWKA*

Aby uniknąć uszkodzenia odtwarzacza, wyłącz go przed podłączeniem / odłączeniem zasilacza sieciowego.

#### **Korzystanie z zasilacza samochodowego**

Podłącz dołączony do zestawu zasilacz samochodowy do urządzenia i gniazdka zapalniczki samochodowej.

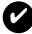

## *WSKAZÓWKA*

- Aby zapobiec uszkodzeniu odtwarzacza, należy go wyłączyć przed podłączeniem lub odłączeniem od zasilacza samochodowego.
- Przy podłączaniu zasilacza samochodowego (gniazdo zapalniczki) należy sprawdzić, czy napięcie wejściowe zasilacza odpowiada napięciu w gnieździe samochodowym.

# **Zasilanie pilota**

- **1** Otwórz komorę baterii. Usuń plastikową wkładkę ochronną (tylko za pierwszym razem).
- **2** Włóż 1 baterię litową 3 V typu CR2025,

a następnie zamknij komorę baterii.. *Baterie zawierają substancje chemiczne, należy o tym pamiętać przy ich wyrzucaniu.*

*Niewłaściwe użycie baterii może spowodować wyciek elektrolitu i korozję komory baterii.*

*Należy wyjąć baterie, jeżeli ulegną wyczerpaniu lub nie będą użytkowane przez dłuższy okres.*

## **Przygotowanie**

## **Podłączanie i ładowanie akumulatora\***

- **1** Wyłącz urządzenie. Podłącz akumulator w sposób pokazany na rysunku.
- **2** Podłącz dołączony do zestawu zasilacz do urządzenia i gniazdka sieciowego w sposób pokazany na rysunku. Kontynuuj ładowanie, dopóki nie zgaśnie czerwony wskaźnik (około 4,5-6,5 godziny, jeśli urządzenie jest wyłączone w trakcie ładowania).

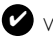

# **WSKAZÓWKA**

- Akumulator nagrzewa się podczas ładowania i jest
- Wyświetlenie **na ekranie oznacza** niski poziom naładowania akumulatora.

## **Odłączanie akumulatora**

- **1** Wyłącz urządzenie.
- **2** Odłącz zasilacz sieciowy.
- **3** Odwróć odtwarzacz spodem do góry.
- **4** Zwolnij blokadę akumulatora.
- **5** Wysuń akumulator w sposób pokazany na rysunku.

**\*Akumulatory mają ograniczoną liczbę cykli ładowania i po jakimś czasie może zaistnieć konieczność ich wymiany. Czas eksploatacji akumulatora oraz liczba cykli ładowania zależy od użytkowania oraz ustawień.**

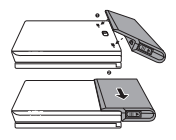

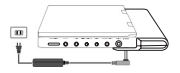

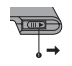

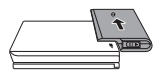

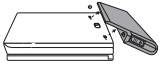

## **Połączenia**

## **Podłączanie słuchawek**

Podłącz słuchawki do gniazda **PHONE 1** lub

**PHONE 2** urządzenia.

## **Podłączanie urządzeń zewnętrznych**

- Przed podłączeniem do urządzenia zewnętrznego należy wyłączyć odtwarzacz.
- Odtwarzacz można podłączyć do telewizora lub wzmacniacza, aby oglądać filmy DVD lub bawić się w karaoke.

## **Wyjście AV OUT**

Aby wybrać wyjście A/V lub S-VIDEO OUT, na panelu odtwarzacza naciśnij przycisk **VIDEO OUT**.

## **Wejście A/V IN**

Aby wybrać wejście A/V IN (AUX), na panelu odtwarzacza naciśnij przycisk **VIDEO OUT**.

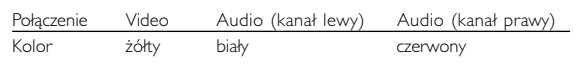

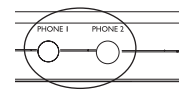

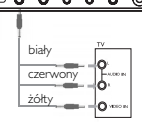

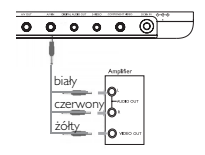

## **Przygotowanie**

## **Digital Audio Out**

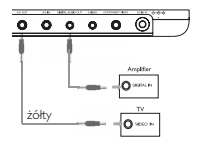

### **S Video**

Aby wybrać wyjście A/V lub S-VIDEO OUT, na panelu odtwarzacza naciśnij przycisk **VIDEO OUT**

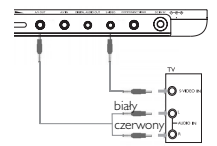

### **Rozdzielone składowe sygnału wideo**

Aby wybrać wyjście wideo COMPONENT (YPBPR) lub COMPONENT (YCBCR) na panelu odtwarzacza naciśnij przycisk **VIDEO OUT**

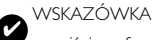

• Jako wyjścia cyfrowego sygnału dźwięku można użyć także gniazda COAXIAL (koncentrycznego).

- Więcej informacji o połączeniach znajduje się w instrukcjach obsługi
- · Odtwarzacze obsługują telewizory NTSC/PAL/AUTO.

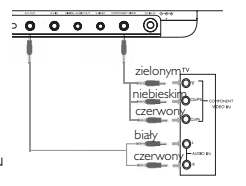

## **Objaśnienie ogólne**

### **Informacje o instrukcji**

Instrukcja zawiera podstawowe instrukcje obsługi odtwarzacza DVD. Niektóre płyty DVD są jednak produkowane w sposób wymagający określonej obsługi lub pozwalający na ograniczone korzystanie z funkcji podczas odtwarzania. Odtwarzacz może wówczas nie reagować na wszystkie polecenia sterowania. W takiei sytuacji należy zapoznać się<br>z instrukcjami na wkładce do płyty. Ø na ekranie oznacza, że operacja nie jest dozwolona przez odtwarzacz lub płytę.

#### **Zdalne sterowanie za pomocą pilota**

- O ile nie określono inaczej, wszystkie operacje mogą być wykonywane za pomocą pilota. Pilot zdalnego sterowania należy zawsze kierować prosto na odtwarzacz, unikając przeszkód na
- $\bullet$  Urządzeniem można także sterować za pomocą odpowiednich przycisków na jednostce centralnej.

## **Nawigacja po menu**

- Odtwarzacz wyposażony jest w intuicyjny system menu, który zapewnia dostęp do ustawień i funkcji.
- Do włączenia / wyłączenia funkcji służą przyciski funkcyjne.
- $\bullet$  Do poruszania się po menu służy  $\blacktriangle$ ,  $\blacktriangledown$ ,  $\blacktriangleleft$ ,  $\blacktriangleright$ ,
- Naciśniecie przycisku **OK** zatwierdza wybór.

## **Funkcje podstawowe**

### **Włączanie w celu ustawienia języka menu OSD**

Domyślnym językiem menu ekranowego jest angielski. Menu OSD może być wyświetlane po Angielsku, Francusku, Hiszpańsku, Niemiecku lub Chińsku (w wersji tradycyjnej i uproszczonej).

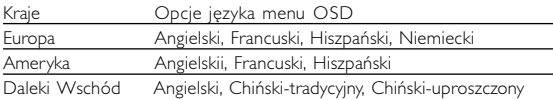

- **<sup>1</sup>** Przesuń przełącznik **POWER** w pozycję **ON**, aby włączyć odtwarzacz.
- **<sup>2</sup>** Naciśnij przycisk **SET UP**, aby otworzyć menu konfiguracji.
- **3** Wybierz opcję **GENERAL SETUP** i naciśnij przycisk **OK**.
- **4** Znajdź i zaznacz opcję **OSD LANG** i<br>naciśnij ▶, aby wybrać jedną z opcji języka<br>menu OSD.
- **5** Wybierz preferowany język i naciśnij przycisk **OK**.

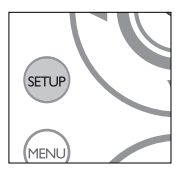

## **Wkładanie i włączanie płyt**

- **1** Naciśnij przycisk **OPEN**, aby otworzyć klapkę płyty.
- **2** Włóż płytę etykietą do góry (także w przypadku dwustronnej płyty DVD). Upewnij się, że jest właściwie osadzona we wnęce.
- **3** Delikatnie popchnij klapkę, aby ją zamknąć.
- **4** Przesuń przełącznik **POWER** w pozycję **ON**, aby włączyć odtwarzacz.

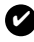

#### **WSKAZÓWKA**

Odgłosy mechaniczne podczas odtwarzania są zjawiskiem normalnym.

### **Funkcje podstawowe**

### **Odtwarzanie płyty DVD**

Włącz urządzenie, włóż płyte i zamknij klapkę - odtwarzanie wysopocznie się automatycznie. Na ekranie zostanie wyświetlony rodzaj włożonej płyty. Niektóre płyty umożliwiają dokonanie wyboru z automatycznie wyświetlonego me

Uwaga: *Ze względu na różne terminy wydawania filmów na płytach DVD w poszczególnych regionach świata wszystkie odtwarzacze muszą być oznaczone odpowiednim kodem regionu; kodem tym oznaczone są także niektóre płyty. W przypadku włożenia do odtwarzacza płyty o kodzie regionu innym niż kod odtwarzacza na ekranie telewizora zostanie wyświetlony komunikat o kodzie regionu. Płytę należy wówczas wyjąć, ponieważ jej odtworzenie nie będzie możliwe.*

### **Odtwarzanie płyty CD audio, wideo lub Divx**

- Włącz urządzenie, włóż płytę i zamknij klapkę na ekranie zostanie wyświetlony rodzaj włożonej płyty i informacje o jej zawartości. Naciśnij przycisk ▶, aby rozpocząć odtwarzanie.
- Podczas odtwarzania płyty VCD z MTV/Karaoke, wybierz utwór za<br>pomoca klawiszy numerycznych (0~9) i naciśnii przycisk blub OK. pomocą klawiszy numerycznych (0~9) i naciśnij przycisk <sup>2</sup> lub OK, aby odtworzyć utwór. Aby powrócić do menu wyboru, naciśnij przycisk **RETURN**.

### **Odtwarzanie plyt DivX®**

- Philips udostepnia kod rejestracji uslug wideo na zadanie (Video On<br>Demand) DivX®, który umozliwia wypozyczanie i kupowanie filmów w<br>serwisie VOD DivX®.Wi´cej informacji mo˝na znaleêç na stronie<br>www.divx.com/vod.
- Wybieranie uslugi DIVX® VOD w menu SETUP(USTAWIENIA).
- Zostanie wyświetlony kod rejestracji.
- Kod rejestracji bedzie potrzebny do kupowania i wypozyczania<br>filmów w serwisie VOD DivX® można znaleźć na stronie<br>internetowei www.divx.com/vod. . Postepui zgodnie z instrukciami. aby pobrać i zapisać plik wideo z filmem na płyte CD-R w celu odtwarzania go na tym odtwarzaczu DVD.

#### **WSKAZÓWKA**

Wszystkie filmy pobrane z serwisu VOD DivX® można odtwarzać tylko na tym odtwarzaczu DVD.

## **Funkcje podstawowe**

## **Odtwarzanie płyt MP3 / WMA**

W przypadku płyt MP3-CD / WMA dostępne są następujące funkcje odtwarzania. Szczegółowe informacje o tych funkcjach można znaleźć w innych rozdziałach.

Regulacja głośności, pomijanie utworów, wyszukiwanie, odtwarzanie wielokrótne, odtwarzanie losowe itp.<br>Zaznacz wybrany folder plików muzycznych za pomoca klawiszy.

 $\blacktriangle$ ,  $\nabla$ ,  $\blacktriangleleft$   $\blacktriangleright$  Naciśnii przycisk **OK**, aby odtworzyć utwór. Nie ma możliwości odtwarzania plików WMA chronionych przed kopiowaniem.

## **Odtwarzanie płyt JPEG**

Zaznacz wybrany folder obrazów za pomocą klawiszy ▲, ▼, ◀, ▶.<br>Naciśnij przycisk **OK.**<br>Reszta plików IPEG w wybranym folderze będzie wyświetlana po

kolei na całym ekranie.

- Za pomocą przycisków <, > można obrócić obraz.
- Za pomocà przycisków 3 można obrócić obraz o 180 stopni w górę i w dół.
- Za pomocà przycisków  $\blacktriangledown$  można przerzucić obraz w poziomie.
- Aby podczas pokazu slajdów powrócić do ekranu folderów, naciśnij przycisk MENU.
- Aby powrócić do podglądu grupowego, naciśnij przycisk **II.**<br>• Za pomocà przycisków **4, V, 4, 1-** zaznacz obraz do podglądu i
- wybierz funkcje ekranu.

*Uwaga : O ile nie określono inaczej, wszystkie opisane funkcje są obsługiwane za pomocą pilota zdalnego sterowania.*

## **UWAGA!**

Nie narażać urządzenia na kontakt z kapiącą lub pryskającą wodą. Nie stawiać niebezpiecznych przedmiotów (np. naczyń wypełnionych wodą, zapalonych świeczek) na urządzeniu.

## **Przejście do innego tytułu / ścieżki / rozdziału**

jeśli płyta zawiera więcej niż jeden tytuł lub ścieżkę, można w następujący sposób przejść do innego tytułu / ścieżki / rozdziału:<br>• Naciśnij krótko → w trakcie odtwarzania, aby<br>• Naciśnij krótko → w trakcie odtwarzania, a

- 
- aby cofnąć się do poprzedniego utworu / ścieżki / rozdziału.<br>• Aby przejść bezpośrednio do dowolnego

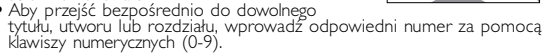

## **Stopklatka i odtwarzanie poklatkowe**

Kilkukrotne naciśnięcie przycisku II umożliwia wybór następujących<br>opcji stopklatki i odtwarzania poklatkowego:

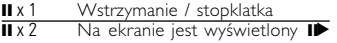

Gdy na ekranie jest widoczna ikona **ID**.<br>naciśnięcie **II** powoduje odtwarzanie kolejnych klatek.<br>Naciśnij przycisk **OK**, aby wznowić normalne odtwarzanie.

## **Wyszukiwanie**

Kilkukrotne naciśnięcie przycisku ▶▶ umożliwia wybór następujących opcji wyszukiwania do przodu:

Kilkukrotne naciśnięcie przycisku << umożliwia wybór następujących opcji wyszukiwania do tyłu:

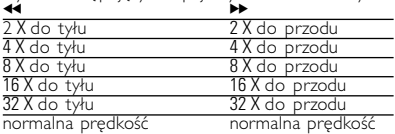

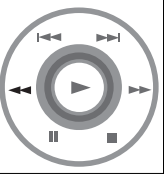

Naciśnii przycisk **OK** lub ▶, aby wznowić normalne odtwarzanie.

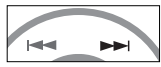

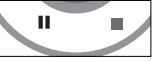

#### **Odtwarzanie w zwolnionym tempie**

ledno- lub kilkukrotne naciśniecie przycisku ▶ umożliwia wybór następujących opcji odtwarzania w zwolnionym tempie:

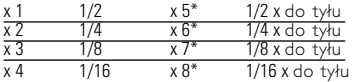

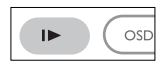

Naciśnii przycisk OK lub >, aby wznowić normalne odtwarzanie. *\*tylko płyty DVD*

## **Zmiana trybu wyjścia sygnału audio**

Kilkukrotne naciśnięcie przycisku **AUDIO** umożliwia wybór następujących opcji audio.

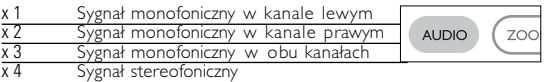

## **Powiększanie obrazu**

Funkcja ta umożliwia powiększenie i przesuwanie obrazu. Kilkukrotne naciśnięcie przycisku **ZOOM** umożliwia wybór następujących opcji powiększenia:

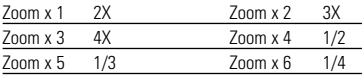

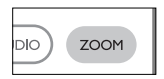

Zoom x 7 obraz normalny

## **Wyciszenie**

Naciśnij przycisk **MUTE**, aby wyciszyć głośność odtwarzacza. Naciśnij ponownie przycisk **MUTE**, aby wyłączyć wyciszenie.

## **Otwarzanie wielokrotne**

Kilkukrotne naciśnięcie przycisku REPEAT umożliwi a wybór następujących opcji odtwarzania wielokrotnego:

Funkcje DVD

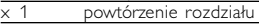

- 2 powtórzenie tytułu<br>3 powtórzenie wszys
- powtórzenie wszystkiego
- anulowanie powtarzania

Funkcje VCD

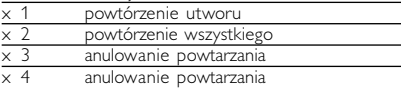

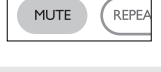

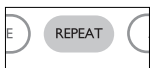

## **Powtarzanie fragmentu A > B**

- Aby powtórzyć fragment tytułu lub odtwarzać go w pętli:<br>
 W wybranym momencie rozpoczęcia naciśnij<br>
 Na ekranie zostanie wyświetlona litera **A**.<br>
 W wybranym momencie zakończenia<br>
 W wybranym momencie zakończenia<br> **A.** 
	- Na wyświetlaczu zostanie wyświetlona litera **C AB**<br>i rozpocznie się powtórne odtwarzanie fragmentu.
- Naciśnii ponownie przycisk **A > B**, aby zakończyć działanie funkcji.

# **Tryby odtwarzania**

Kilkukrotne naciśnięcie przycisku **PLAY MODE** umożliwia wybór następujących opcji trybu odtwarzania:

x 1 Kolejność losowa x 2 Wybór przypadkowy

x 3 Program

Wprowadź określone ustawienia za pomocą klawiszy (0-9) oraz **OK**.

# **Regulacja głośności**

- Naciśnij +/−, aby zwiększyć lub zmniejszyć głośność urządzenia za pomocà pilota zdalnego sterowania lub
- użyj pokrętła znajdującego się po prawej stronie urządzenia.

## **Monitor** (tylko na jednostce centralnej)

Naciskając przycisk **MONITOR**, można za pomocą przycisków </a> dopasować jasność, kolor i tryb wyświetlania obrazu (normalny lub pełny ekran).

**Dźwięku** (tylko na jednostce centralnej)

Kilkukrotne naciśnięcie przycisku **SOUND** umożliwia dopasowanie wirtualnego dźwięku przestrzennego.

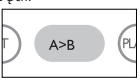

**PLAY-MODE** 

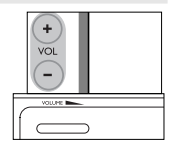

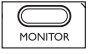

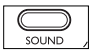

# **Funkcje specjalne płyt DVD**

Sprawdzanie zawartości płyt DVD-Video: **Menus**. Płyta może zawierać menu wyboru tytułów i rozdziałów.

Funkcja menu płyty DVD pozwala na wybór opcji z tych menu. Naciśnij odpowiedni klawisz numeryczny lub zaznacz opcję za pomocą klawiszy 3, 4, 1, 2 , a następnie naciśnij przycisk **OK**.

## **Menu płyty**

Naciśnij przycisk **MENU**. Menu może zawierać np. kąty widzenia kamery, język ścieżki dźwiękowej i napisów dialogowych oraz rozdziały w tytule.

# **Kąt widzenia kamery**

Jeśli płyta zawiera sceny nagrane z różnych kątów

widzenia kamery, pojawia się ikona wskazująca liczbę dostępnych

kątów widzenia kamery i aktualnie wybrany kąt. Można wtedy w dowolnej chwili zmienić kąt widzenia kamery.

Kilkukrotne naciśnięcie przycisku **ANGLE**

umożliwia wybór odpowiedniego kąta widzenia kamery. Aby wznowić wyświetlanie z normalnego kąta widzenia, naciskaj kilkukrotnie przycisk **ANGLE** aż przestanie być wyświetlany komunikat informujący o kącie widzenia.

# **Zmiana języka**

Naciśnij przycisk **LANGUAGE**. Jeśli na płycie dostępne są różne opcje języka, zostaną one wyświetlone na

ekranie. Naciśnij kilkukrotnie przycisk **LANGUAGE**, aby wybrać odpowiedni język.

# **Napisy dialogowe**

Naciśnij przycisk **SUBTITLES**. Jeśli na płycie dostępne są różne opcje napisów dialogowych, zostaną one wyświetlone na ekranie. Naciśnij kilkukrotnie przycisk **SUBTITLES** aby wybrać odpowiednią opcję napisów dialogowych.

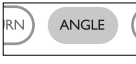

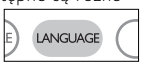

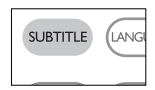

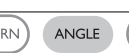

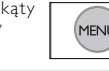

#### **Obsługa menu ekranowego**

Oprócz korzystania z przycisków pilota opcje odtwarzania płyty dostępne są również w menu ekranowym.

- **<sup>1</sup>** Naciśnij przycisk OSD w trakcie odtwarzania płyty. Zostanie wyświetlona lista funkcji.
- **2** Zaznacz wybraną opcję za pomocą klawiszy ▲ ▼

Po podświetleniu ustawienia kursorem naciśnij przycisk OK, aby:

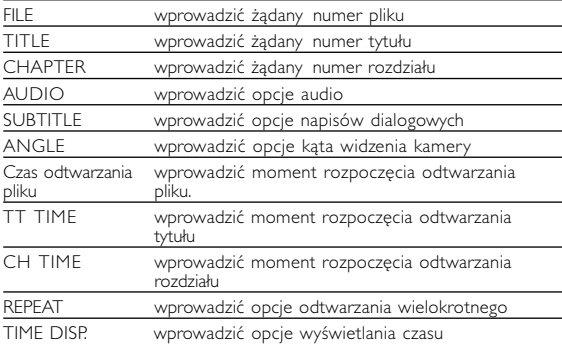

- **3** Wprowadź określone ustawienia za pomocą klawiszy **(0-9)**.
- 4 Naciśnij przycisk <, aby przerwać dokonywanie ustawień lub wrócić na poprzedni poziom menu.
- **5** Naciśnij przycisk **OSD**, aby zamknąć menu.

## **Funkcje w menu SETUP**

Menu **SETUP** umożliwia indywidualne dostosowanie ustawień odtwarzania. Zaznacz wybraną opcie za pomoca klawiszy A.V.< a następnie naciśnij przycisk **OK**.

- **<sup>1</sup>** Naciśnij przycisk **SETUP**. Zostanie wyświetlona lista funkcji.
- **2** Zaznacz wybraną opcję za pomocą klawiszy ▲ ▼.

Po podświetleniu ustawienia kursorem naciśnij przycisk **OK**, aby:

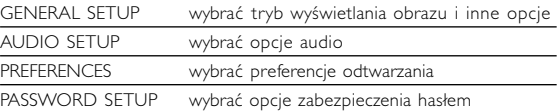

- **3** Naciśnii przycisk < aby przerwać dokonywanie ustawień lub wrócić na poprzedni poziom menu.
- **4** Naciśnij przycisk **SETUP**, aby zamknąć menu.

### **General Setup (Ustawienia ogólne)**

Po podświetleniu ustawienia kursorem naciśnij przycisk **OK**, aby:

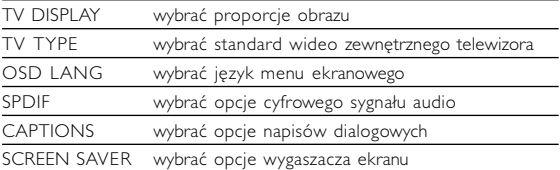

Naciśnii przycisk < aby przerwać dokonywanie ustawień lub wrócić na poprzedni poziom menu.

## **Funkcje w menu SETUP**

## **Audio setup (Ustawienia dźwięku)**

Po podświetleniu ustawienia kursorem naciśnij przycisk **OK**, aby:

SPEAKER SETUP wybrać opcje głośników

DOLBY DIGITAL SETUP wybrać opcje dźwięku Dolby

CHANNEL EQUALIZER wybrać opcje korektorav

3D PROCESSING wybrać opcje dźwięku przestrzennego Naciśnij przycisk <, aby przerwać dokonywanie ustawień lub wrócić na poprzedni poziom menu.

## **Preferences (Preferencje)**

Po podświetleniu ustawienia kursorem naciśnij przycisk **OK**, aby:

AUDIO wybrać opcje języka ścieżki dźwiękowej SUBTITLE wybrać opcje języka napisów dialogowych DISC MENU wybrać opcje języka menu płyty PARENTAL wybrać opcje blokady rodzicielskiej DivX® VOD Pobierz DivX ID dla usługi VOD

ENERGOOSZCZĘDNY w czasie zasilania z akumulatora, należy włączyć tryb oszczędzania energii

DEFAULT przywrócić ustawienia fabryczne

Naciśnij przycisk <, aby przerwać dokonywanie ustawień lub wrócić na poprzedni poziom menu.

*Uwaga: Opcje blokady rodzicielskiej można wybrać tylko, jeśli włączony jest tryb zabezpieczenia hasłem.*

## **Password Setup (Ustawianie zabezpieczenia hasłem)**

Po podświetleniu ustawienia kursorem naciśnij przycisk **OK**, aby:

PW MODE włączyć / wyłączyć hasło

PASSWORD zmienić aktualne hasło (domyślnie: 99999)

Naciśnij przycisk 4, aby przerwać dokonywanie ustawień lub wrócić na poprzedni poziom menu.

#### **Rozwiązywanie problemów**

W przypadku nieprawidłowego działania odtwarzacza DVD-Video należy najpierw sprawdzić poniższa listę kontrolną. Być może coś zostało przeoczone.

OSTRZEÝENIE!<br>Urządzenia nie należy samodzielnie naprawiać, gdyż spowoduje

to unieważnienie gwarancji.<br>W przypadku zaistnienia problemu, przed oddaniem zestawu<br>do naprawy należy sprawdzić poniższą listę. Jeżeli pomimo *tego problemu nie udało się zlikwidować, należy skontaktować się z najbliższym sprzedawcą lub serwisem.*

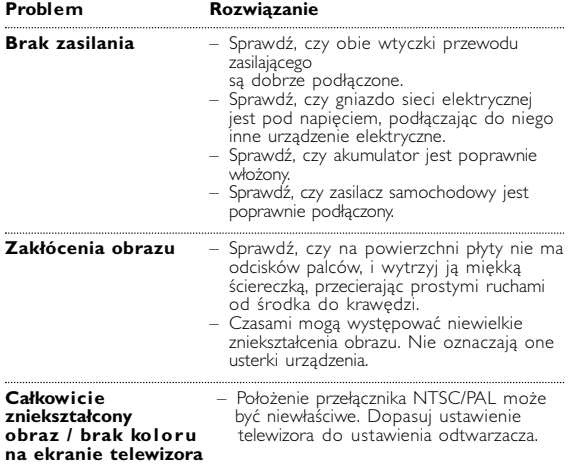

# **Rozwiązywanie problemów**

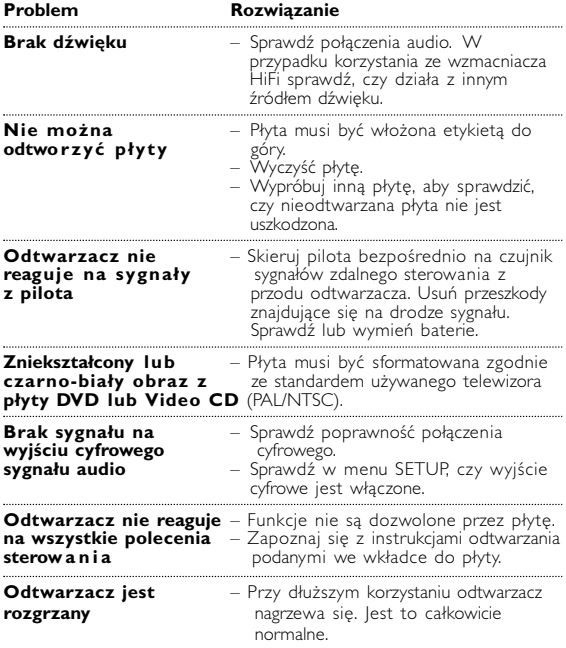

*Producent zastrzega możliwość wprowadzania zmian technicznych.*

#### **Parametry techniczne**

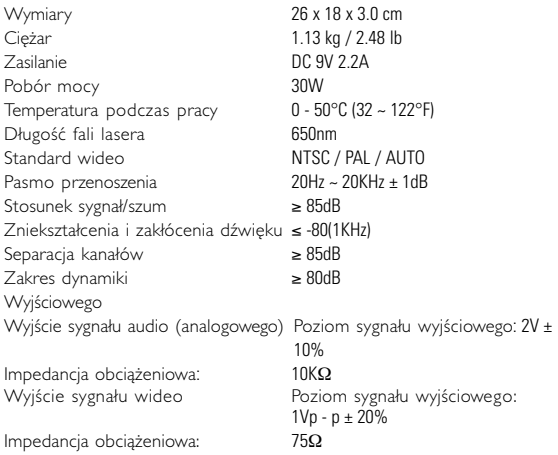

**W związku z ciągłym rozwojem swoich produktów, firma PHILIPS zastrzega sobie prawo do zmiany ich wzornictwa i paramterów technicznych bez uprzedzenia.**

**Przeróbki niezatwierdzone przez producenta mogą spowodować utratę przez użytkownika prawa do korzystania z tego urządzenia.**

**Wszelkie prawa zastrzeżone**

*Zestaw spełnia wymogi Unii Europejskiej odnośnie poziomu zakłóceń radiowych.*

## **Informacje o prawach autorskich**

Dokonywanie nielegalnych kopii materialów chronionych przez prawo<br>autorskie, w tym programów komputerowych, zbiorów, przekazów<br>radiowych i nagran moze stanowic naruszenie praw autorskich i czyn zabroniony prawem karnym. Ten sprzet nie moze byc uzywany w<br>takich celach.

## . **Utylizacja zużytych urządzeń**

Produkt został wykonany z wysokiej jakości materiałów i elementów, które mogą zostáć poddane utylizacji i przeznaczone do ponownego<br>wykorzystania.

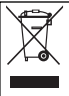

Jeśli produkt został opatrzony symbolem przekreślonego<br>|pojemnika na odpady, oznacza to, iż jest on objęty<br>|Dyrektywa Europejską 2002/96/EC (WEEE).

Należy zapoznać się z lokalnymi przepisami dotyczącymi wyrzucania odpadów elektrycznych i elektronicznych.

Należy postępować zgodnie z obowiązującymi regulacjami i nie wyrzucać zużytych urządzeń wraz ze zwykłymi odpadami. Ścisłe zapobiegania ewentualnym negatywnym konsekwencjom dla środowiska<br>naturalnego oraz ludzkiego zdrowia.

## **Informace o autorských právech**

Neoprávnené zhotovení rozmnoženiny díla chráneného autorským<br>zákonem vcetne pocítacových programu, souboru, rozhlasového nebo televizního vysílání nebo zvukového záznamu muže být neoprávneným zásahem do zákonem chránených práv duševního vlastnictví a naplnit skutkovou podstatu trestného cinu. Toto zarízení nesmí být použito k<br>výše uvedenému jednání.

## **Likvidace starého výrobku**

Tento výrobek je navržen a vyroben z materiálů a komponentů<br>nejvyšší kvality, které je možné recyklovat a opětovně použít.

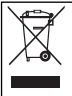

Pokud je výrobek označen tímto symbolem přeškrtnutého kontejneru, znamená to, že výrobek podléhá směrnici EU<br>2002/96/EC

Informujte se o místním systému sběru tříděného odpadu elektrických a elektronických výrobků.

Postupujte podle místních pravidel a neodkládejte takové<br>staré výrobky do běžného komunálního odpadu. Správná likvidace<br>starého výrobku pomůže předcházet případným nepříznivým účinkům na životní prostředí a lidské zdraví.

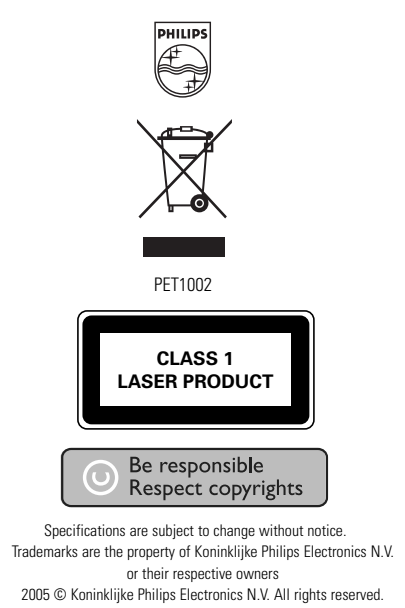

http://www.philips.com

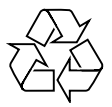

Printed in China